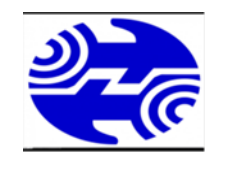

#### شركت مخابرات استان آذربايجان غربى

### مركز تماس- 2020

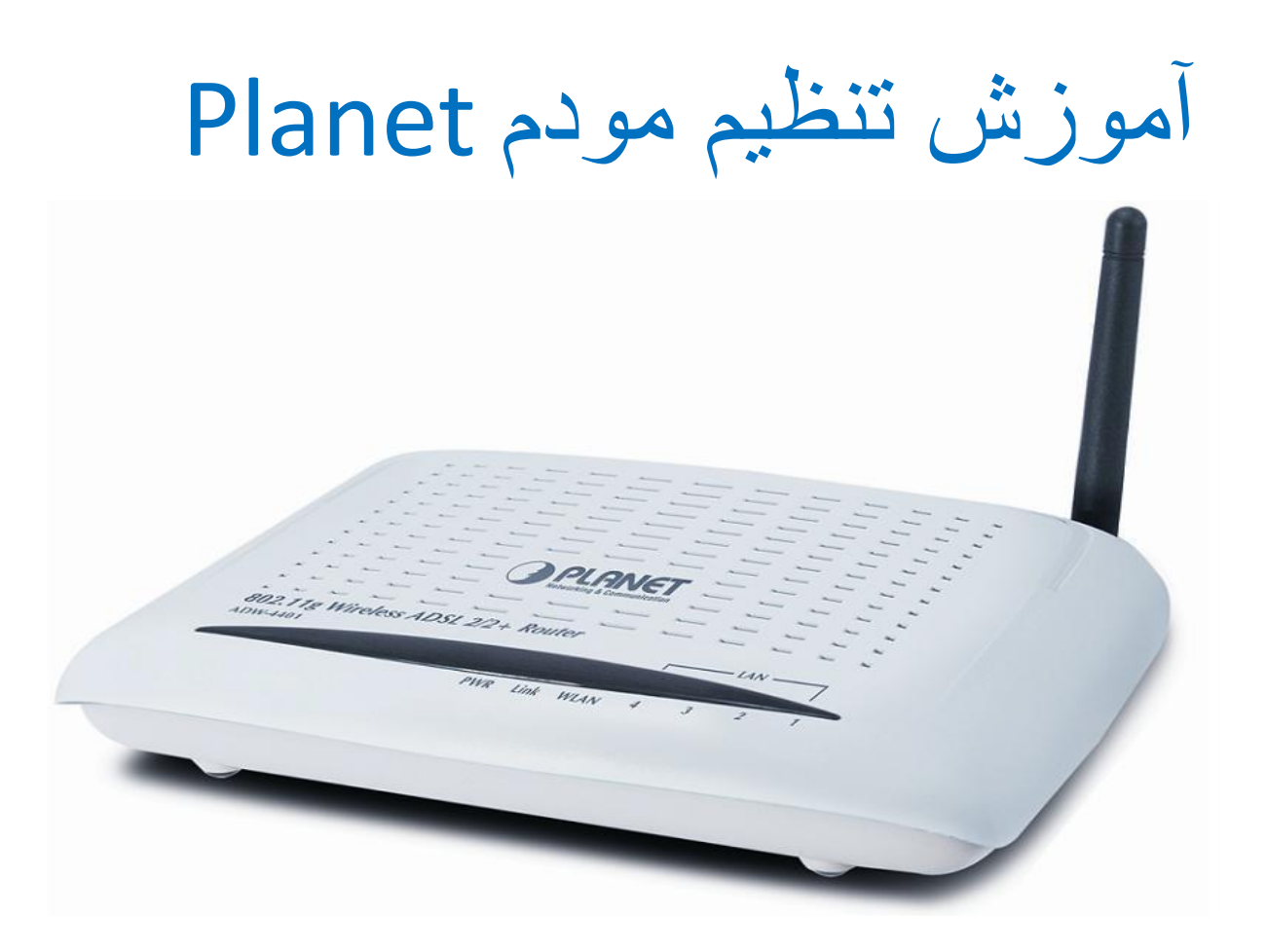

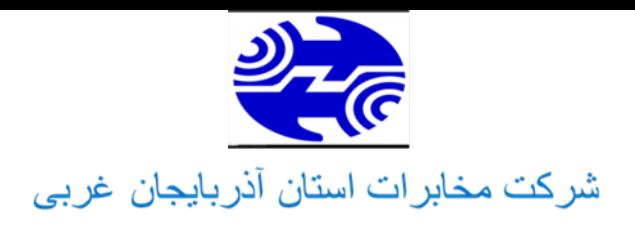

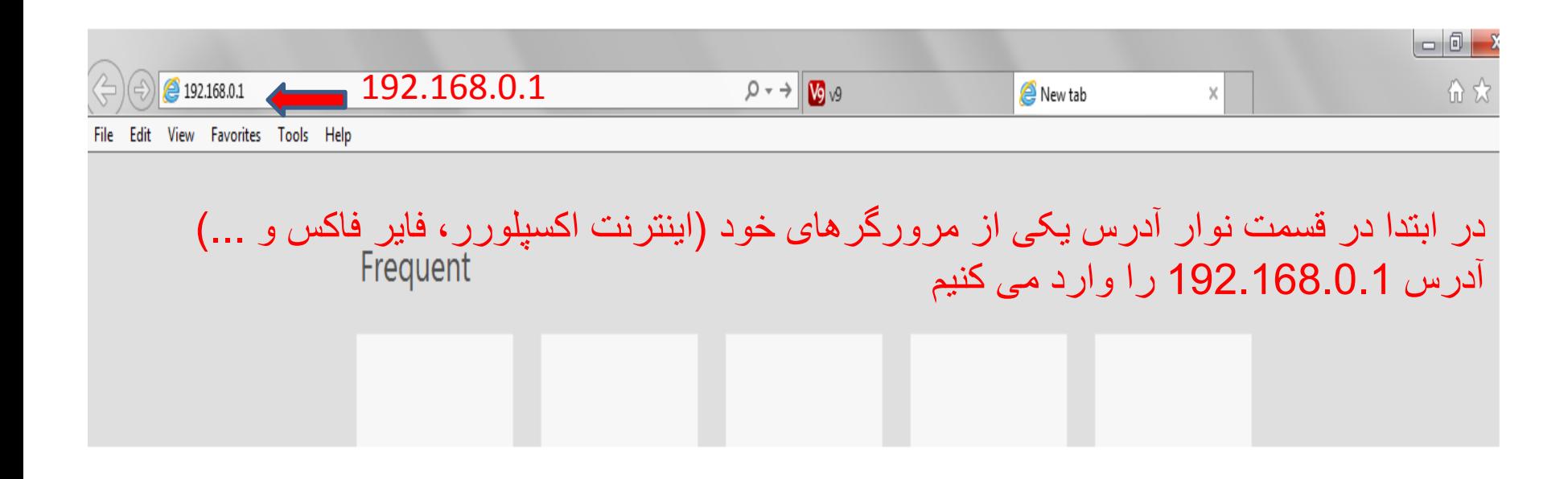

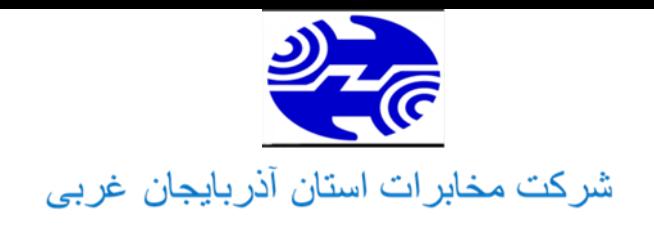

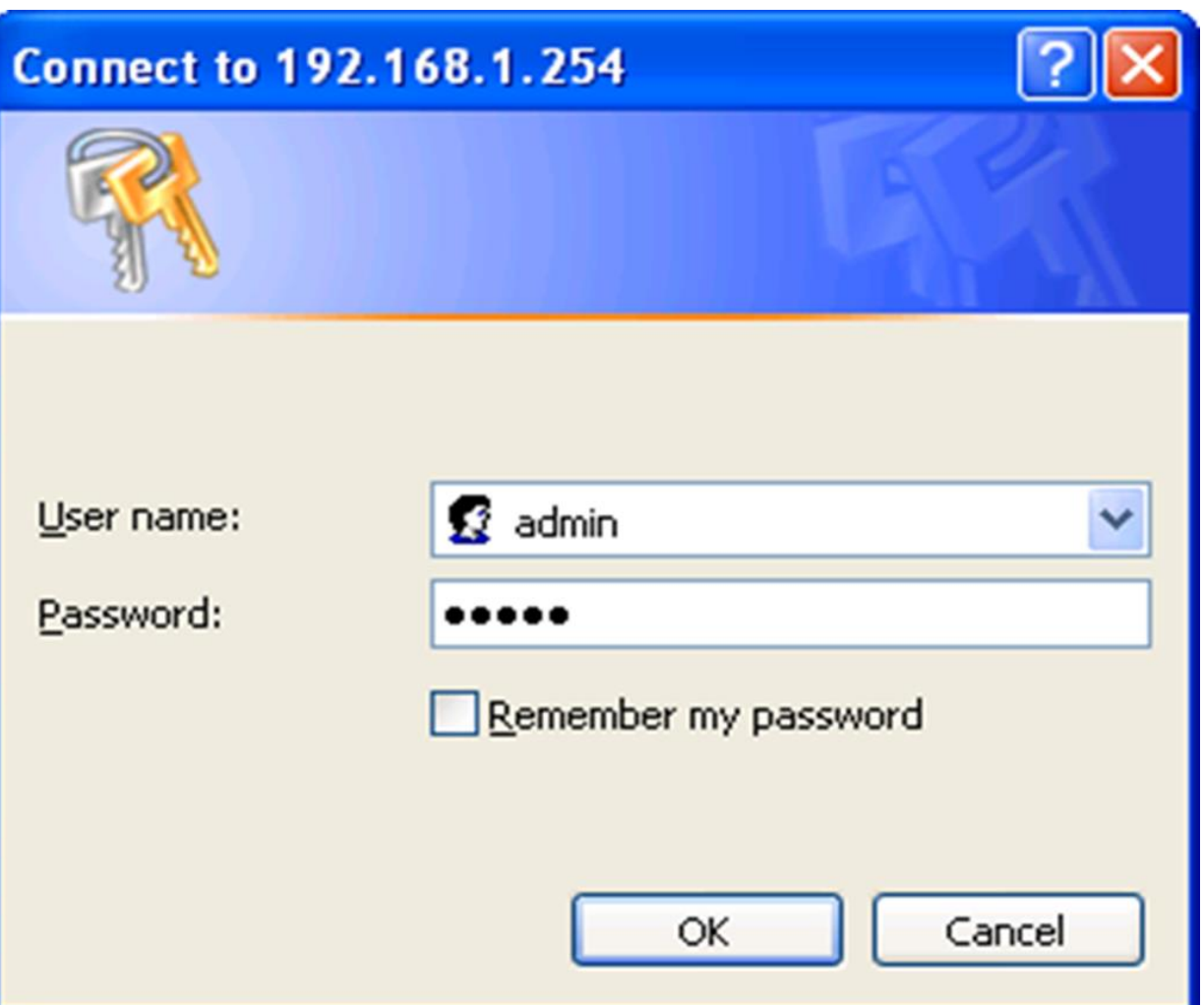

در کادر روبرو usernameو passwordرا که هر دو adminمی باشند را وارد می کنیم

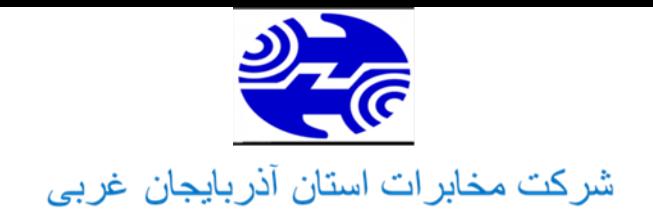

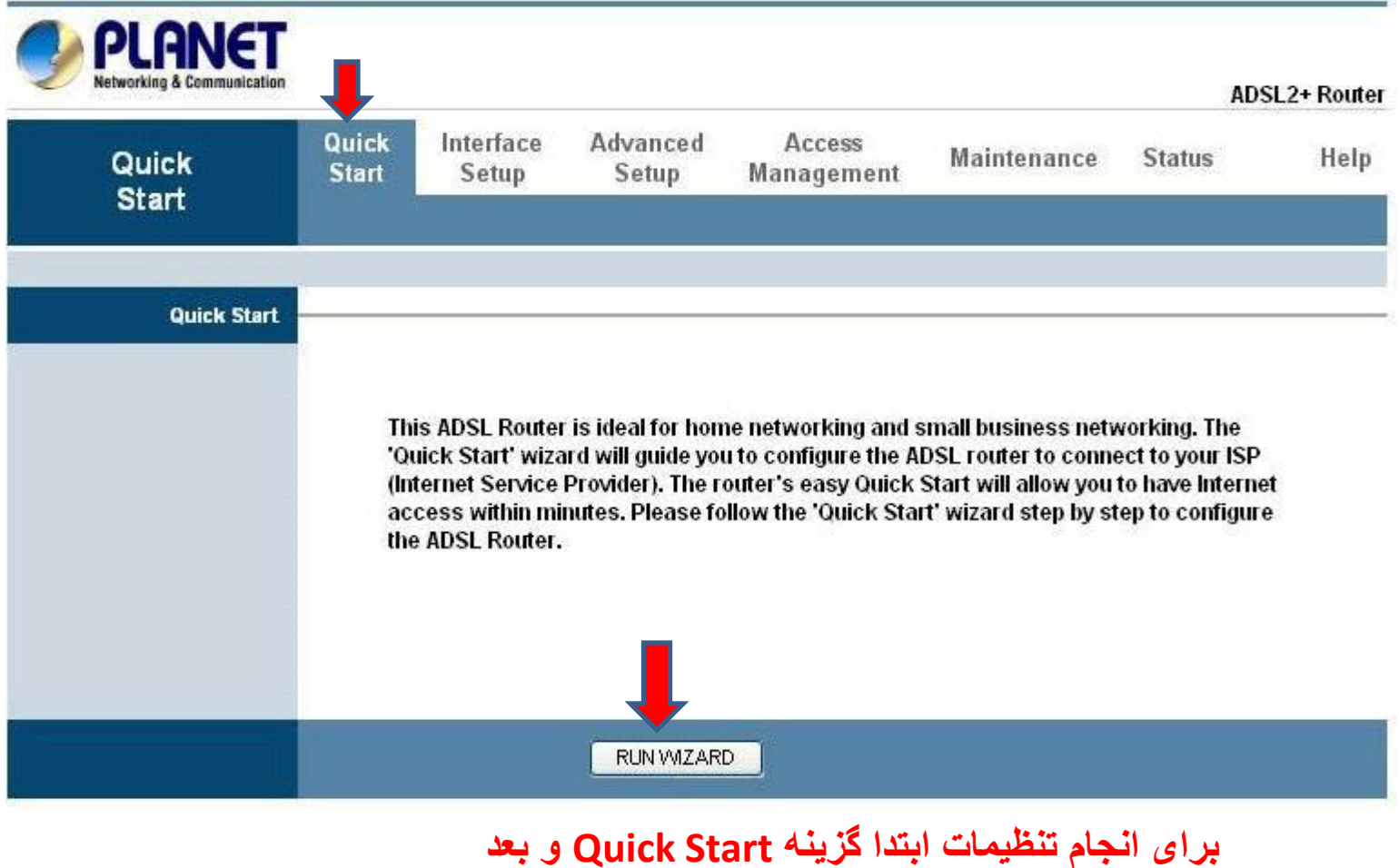

 **Wizard Run را انتخاب کنید.** 

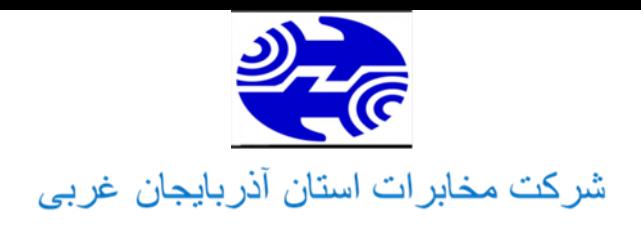

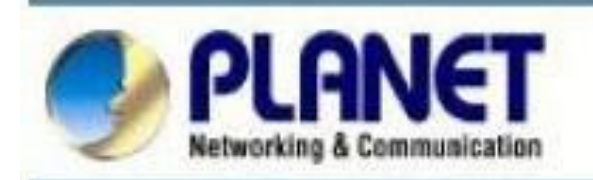

## Quick Start

The Wizard will guide you through these four quick steps. Begin by clicking on NEXT.

Step 1. Set your new password

Step 2. Choose your time zone

Step 3. Set your Internet connection

Step 4. Re-start your ADSL router

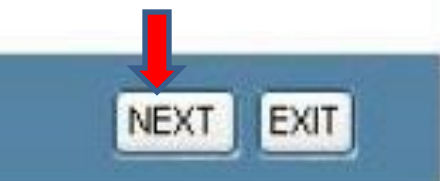

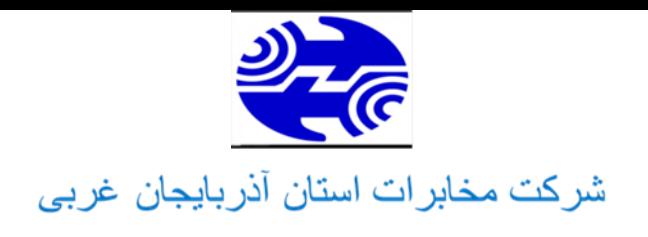

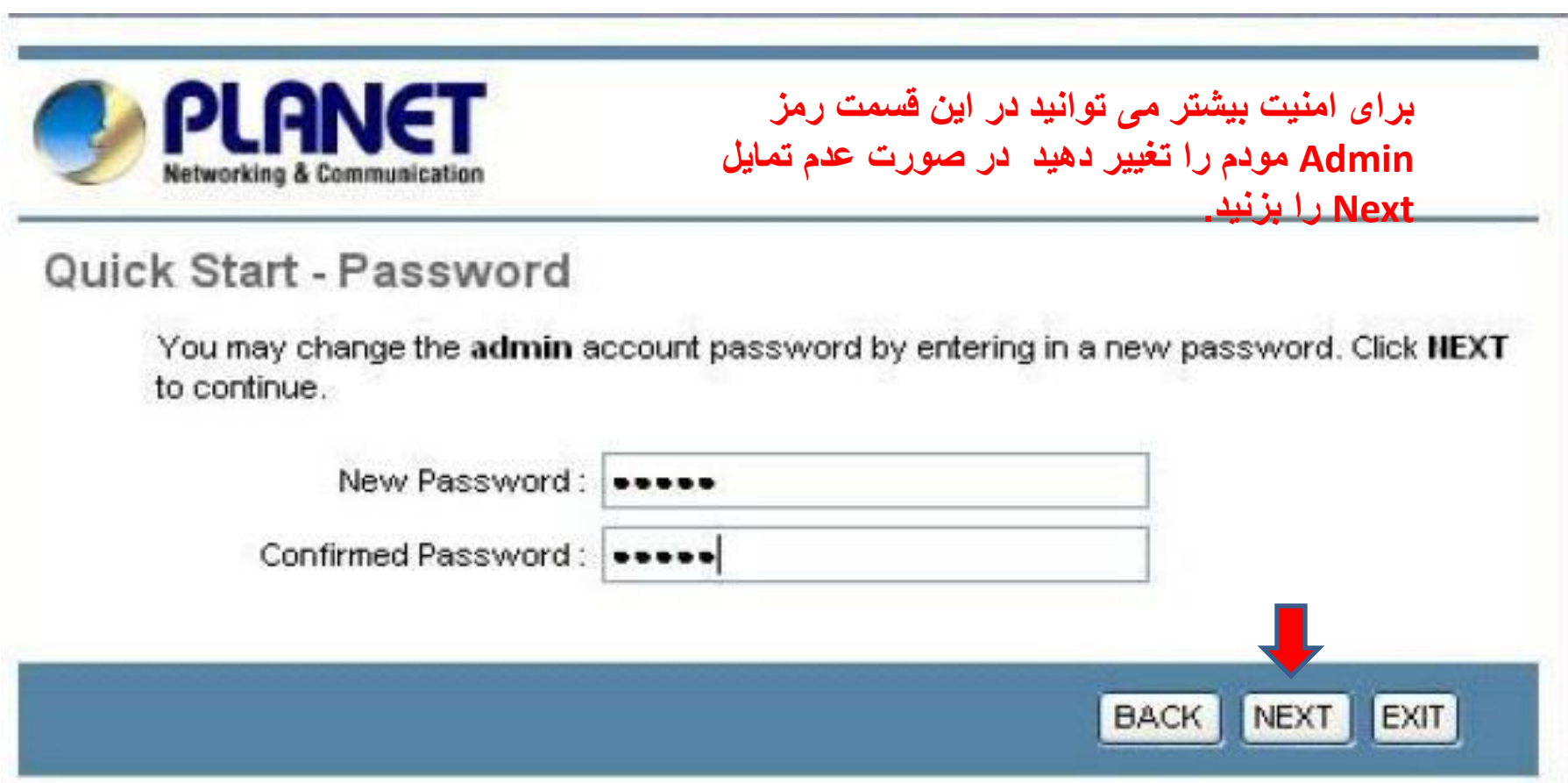

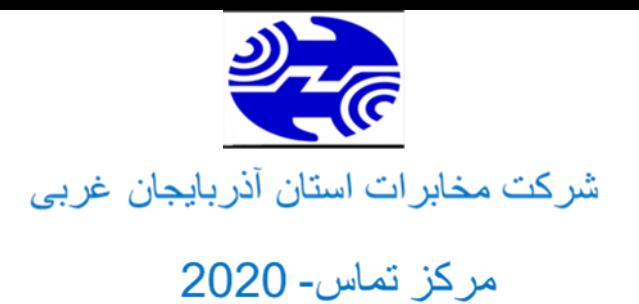

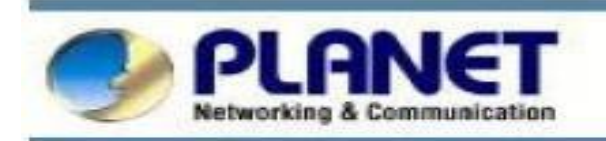

#### Quick Start - Time Zone

Select the appropriate time zone for your location and click NEXT to continue.

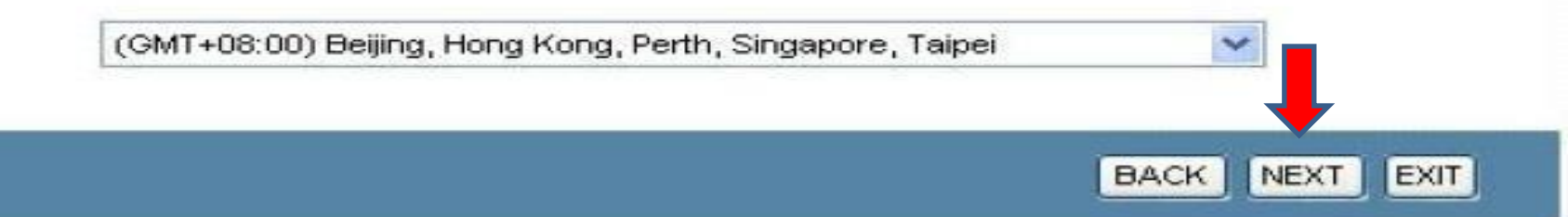

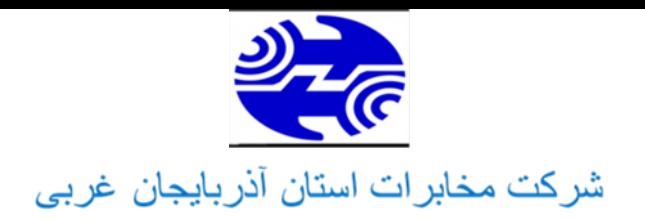

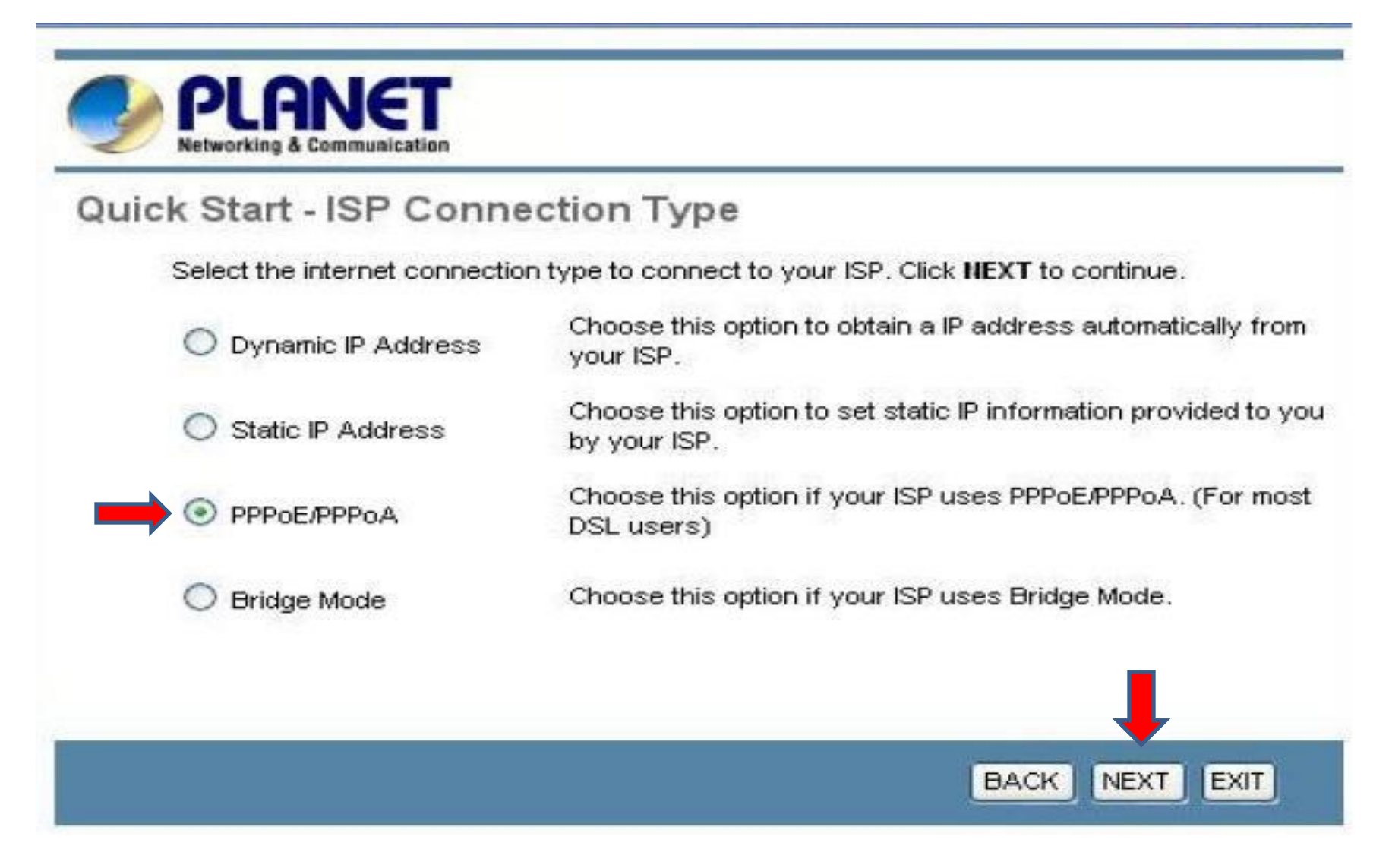

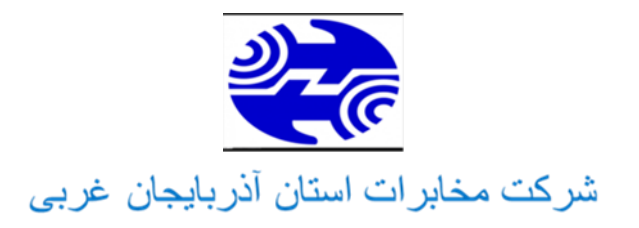

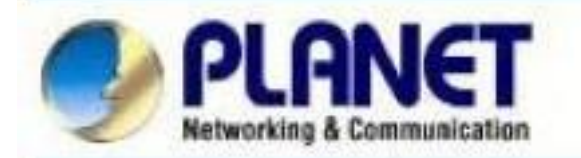

## Quick Start - PPPoE/PPPoA

Enter the PPPoE/PPPoA information provided to you by your ISP. Click NEXT to continue.

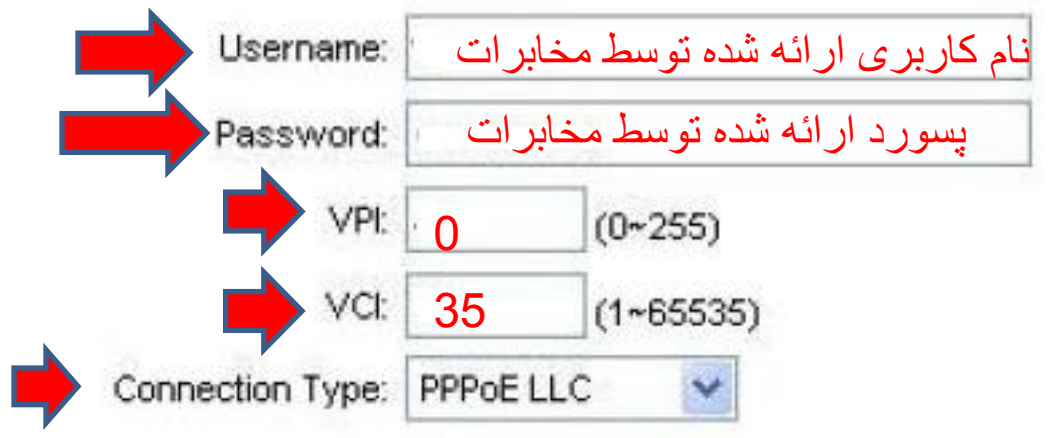

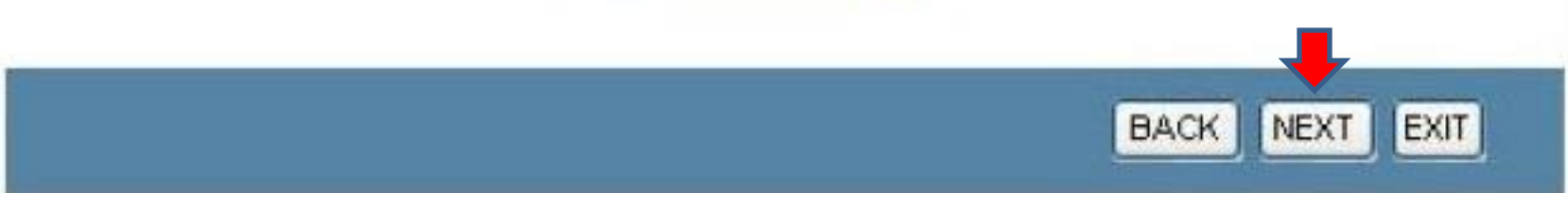

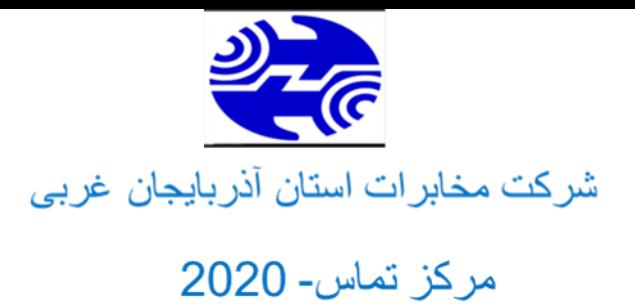

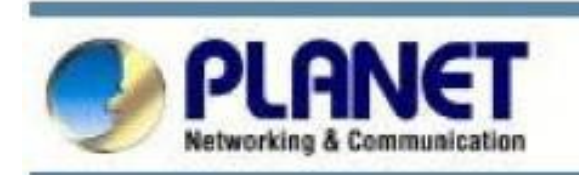

## Quick Start Complete !!

The Setup Wizard has completed. Click on BACK to modify changes or mistakes. Click NEXT to save the current settings.

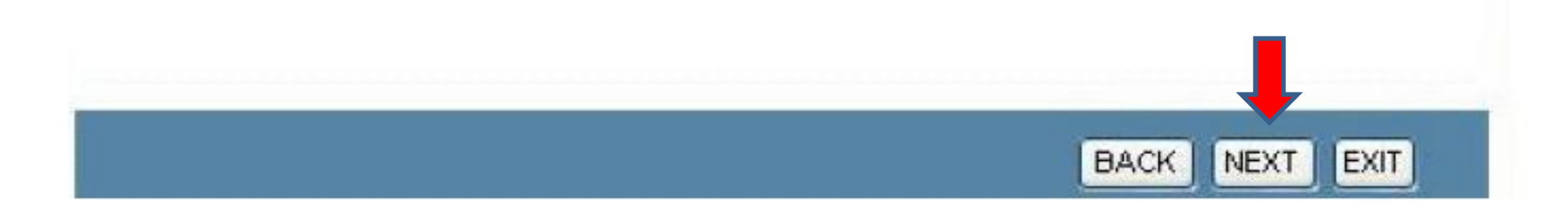